### Advanced Use and Concepts

#### Advanced features of VisTrails

Monday, October 12, 2009

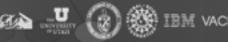

#### Agenda

- Case-study overview
- Organizational Principles and Practices
- Automatic creation of new workflows
- Advanced Interaction Part 1
- Advanced Interaction Part 2
- The workflow debugger

#### CMOP – A VisTrails example

- Coastal Margin Observation and Prediction
  - Large, multi-modal simulations combined with observational data

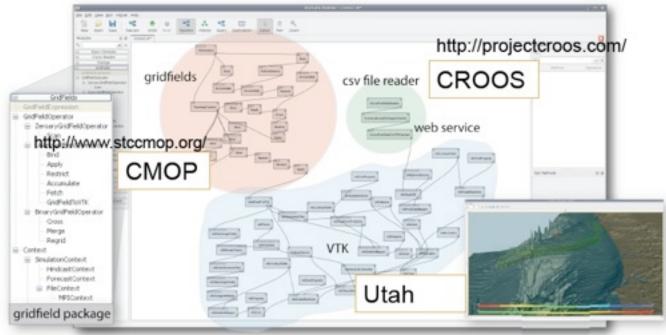

Monday, October 12, 2009

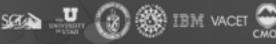

# CMOP – Provenance enhances collaboration

- Operations and analyses must be recorded and shared
  - Complexity of data and simulation make automatic logging necessary

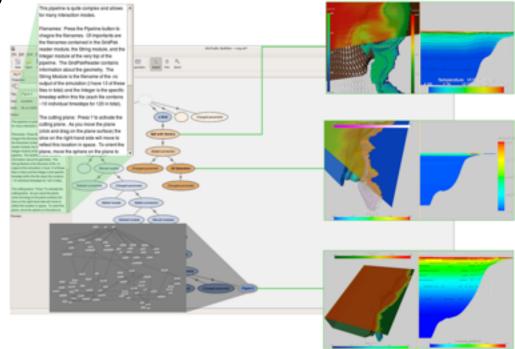

Monday, October 12, 2009

**IEEE VisWeek09** 

IBM VACE

### **Organizational Principles**

## Methods of organization for better integration

Monday, October 12, 2009

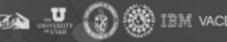

#### The Version Tree

- Not a "flat" description.
  - Advantageous to use one .vt file for many workflows!

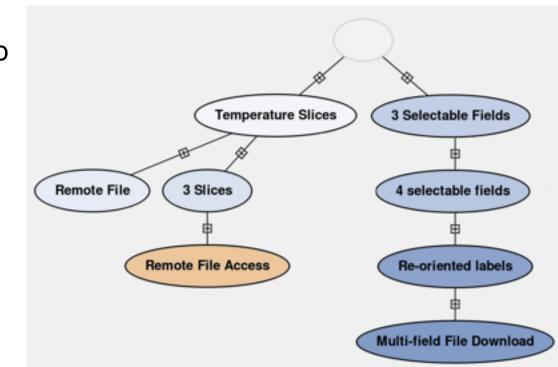

Monday, October 12, 2009

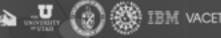

#### Using the Version Tree

- Proper organization enables
  - Querying
  - Analogies
  - Collaboration

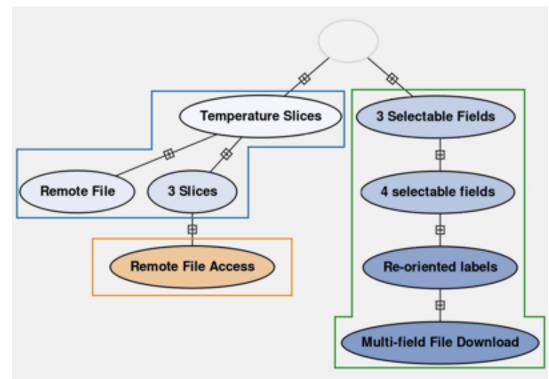

IBM VACE

### Creation of Workflows

Automatically create complex workflows from simpler building blocks

Monday, October 12, 2009

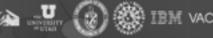

- Using an organized Version Tree to enable searching, querying, and workflow refinement
  - Examples of query-by-example, queryby-user, refinement by parameter exploration, visual diff, refinement by analogy

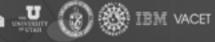

#### **Advanced Interactions**

#### Enabling VTK Widgets in VisTrails

Monday, October 12, 2009

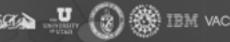

#### **Cutting Planes**

- Interaction Handlers
  - Code required to allow specified interactions

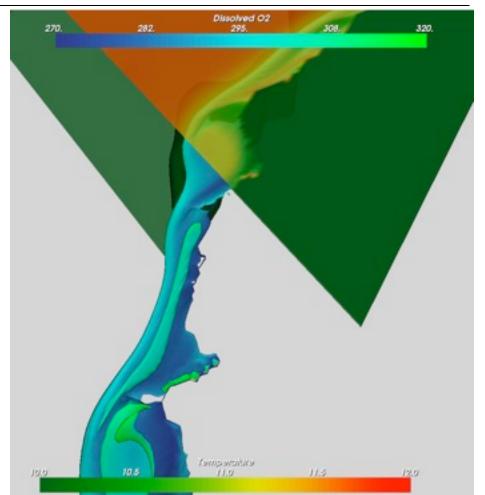

🖗 IBM VACEI

Monday, October 12, 2009

#### Slicing Data

#### • Multiple Interaction Handlers

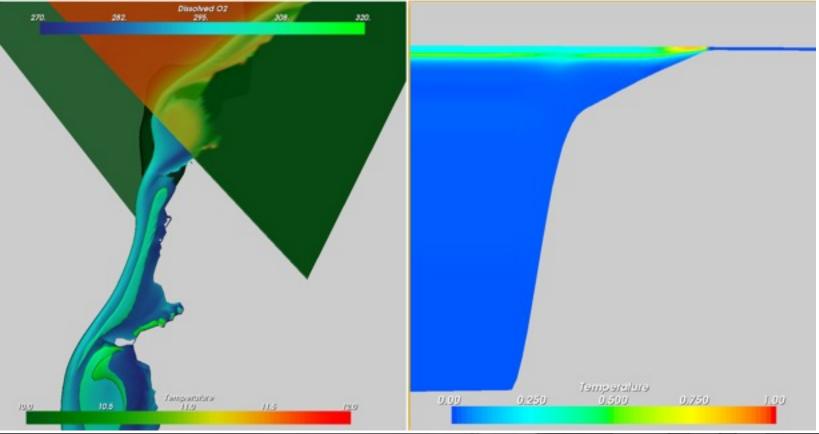

Monday, October 12, 2009

**IEEE VisWeek09** 

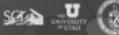

🏽 IBM VACET 💮

- Supporting basic interaction techniques with vtkInteractionHandler Modules
  - Examples of cutting planes, seeding planes, and slicing widgets using the observer pattern in VTK

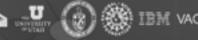

#### **Advanced Interactions**

## Enabling interaction through the callback mechanism

Monday, October 12, 2009

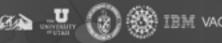

### Picking

- Picking is implemented in VTK
  - Any library supporting callbacks uses this mechanism!

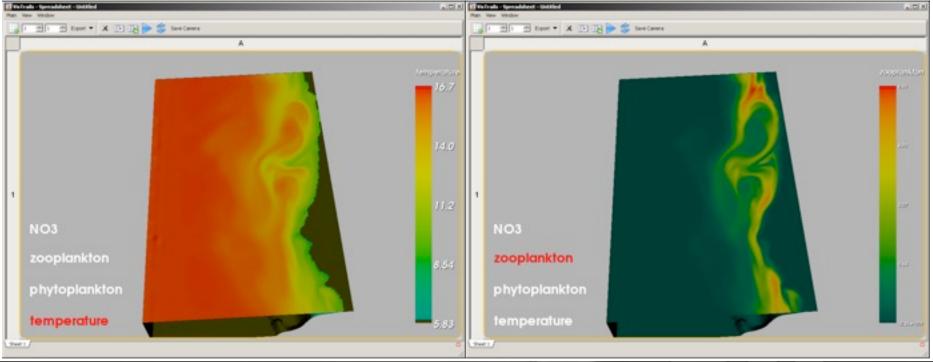

Monday, October 12, 2009

**IEEE VisWeek09** 

IBM VACE

- Supporting advanced interactions with the callback mechanism
  - Example of picking using PythonSource and the VTK callback mechanism

Monday, October 12, 2009

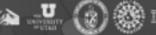

### The workflow debugger

## Start, pause, and investigate workflows

Monday, October 12, 2009

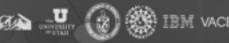

### Debugging

- Breakpoints and watchpoints
  - Workflow analogues to source-code versions

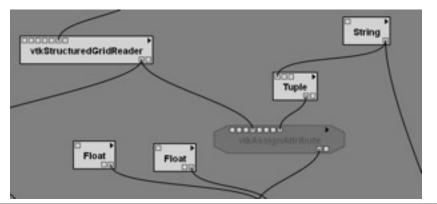

H IBM VACE

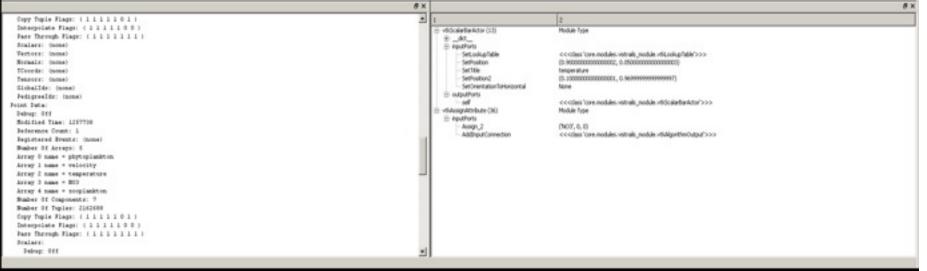

Monday, October 12, 2009

- Debugging and inspecting workflows
  - Example of advanced use of the workflow debugger and console. Querying arbitrary module inputs, setting breakpoints and watchpoints.

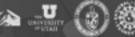